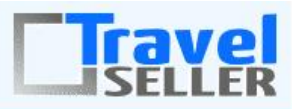

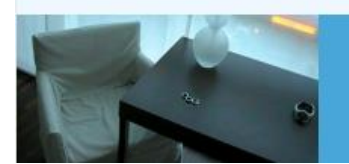

Datenmanagement in Ihrer Hand!

Sehr geehrte Mandanten,

der neunte Newsletter informiert sie über die neuesten Entwicklungen. Alle Neuerungen finden sie auch hier[: Link zur TS-Doku News](http://www.travelseller.net/wiki/doku.php?id=news) Der aktuellste Eintrag wird ganz oben in den einzelnen Modulen angezeigt.

#### **Bitte um Mitwirkung**

Um die Nutzung des TS so intuitiv wie möglich zu gestalten, wollen wir die Anordnung der Aktions-Buttons in den Dialogen optimieren. Bitte geben sie uns ein Feedback, welche Position und Reihenfolge für sie am benutzerfreundlichsten ist.

Hauptsächlich geht es um folgende Buttons. (Position ganz links, oder ganz rechts, Reihenfolge)

#### **Produktanlage**

Des Weiteren wurden neue Beispielreisen als Anlagenvorlage integriert.

- [Kreuzfahrt mit Kabinenwahl](http://www.travelseller.net/wiki/doku.php?id=travelseller:produktanlage:beispiele:kreuzfahrt_mit_kabinenwahl)
- [Minikreuzfahrt](http://www.travelseller.net/wiki/doku.php?id=travelseller:produktanlage:beispiele:minikreuzfahrt)
- [Reise mit Bus](http://www.travelseller.net/wiki/doku.php?id=travelseller:produktanlage:beispiele:reise_mit_bus)

**Folgende Features sind nach Absprache mit dem Travelsellerteam auch in Ihrem TS nutzbar. (Freischaltung erforderlich)**

**--- Buchung ---**

### **1. Reise: Notizen: Buchung: Quartiere: Hotelinfo (PDF): Auf dem PDF werden den Reisenden die gebuchten Zimmer zugeordnet.**

Somit ist jetzt auch für das Hotel eindeutig, welche Erwachsenen und welche Kinder in welches gebuchte Zimmer gehören. (zwecks Zustellbett oder ähnlichem)

## **Buchung aus Kontingent**

Sehr geehrte Damen und Herren,

hiermit buchen wir gemäß Kontingentvereinbarung.

Variante von Reise in die Urzeit- Hechthotel--FLUG---Bahn Hotel: "Hechthotel" Anreise: 13.09.2015 Abreise: 20.09.2015 2 Erwachsene (Vollzahler) Personen: 1 Kind von 0 bis 6 Jahre Namen der Reisenden: Frau Teresa Tester im 1. Doppelzimmer Herr Theo Tester im 1. Doppelzimmer Kind Mina Tester im 1. Doppelzimmer

#### [Link zur TS-Doku](http://www.travelseller.net/wiki/doku.php?id=travelseller:buchungsverwaltung:buchungen:quartiere#hotelinfo)

**Folgende Features und Möglichkeiten sind für alle TS Mandanten ab sofort nutzbar.**

**--- Reisen und Hotelkontingente mit anderen TS Betreibern teilen ---**

#### **1. Beim Syncronisieren von Reisen werden ab sofort die aktuell gültigen Reisenummern im Ziel- TS vergeben.**

Bisher waren die Reisenummern beider TS identisch, was zu doppelten Reisenummern führen konnte.

**--- Hotel ---**

## **2. Hotel: Kontingente: Tagdetails: Soll-Kontingent übernehmen: Eingabe des Gesamtkontingent auf restbuchbare Zimmer(z.B. + 2) ist nun möglich.**

Dann wird das +2 auf das aktuelle IST-Kontingent addiert und das Ergebnis als neues 'Soll Kontingent' an den Hotelserver übergeben.

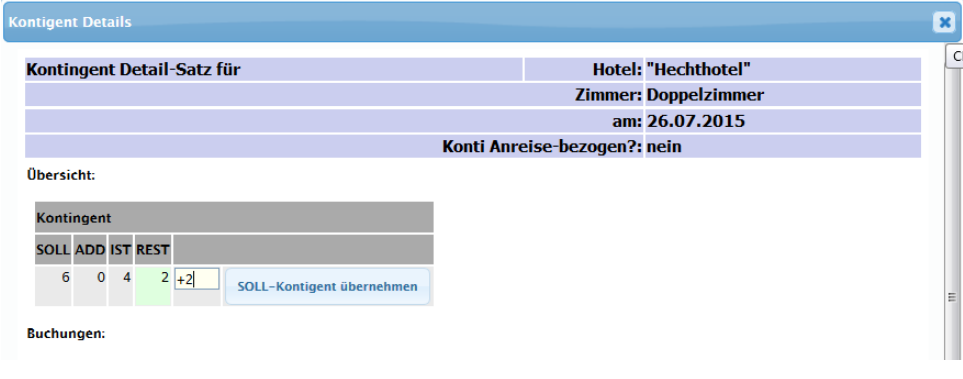

[Link zur TS-Doku](http://www.travelseller.net/wiki/doku.php?id=travelseller:reiseverwaltung:leistungstraeger:hotels:kontingent#aenderung_der_kontingente)

**--- Buchung ---**

**3. Buchung: Stammdaten: Daten/Datum: Eine Vorschau der zum jetzigen Zeitpunkt anfallenden Stornokosten kann generiert werden.**

Somit ist nun eine Vorababfrage auf Kundenwunsch möglich.

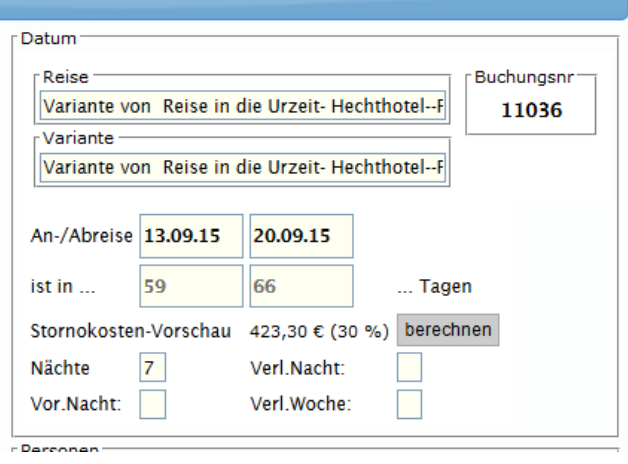

[Link zur TS-Doku](http://www.travelseller.net/wiki/doku.php?id=travelseller:buchungsverwaltung:buchungen:stammdaten:daten_datum#stornokostenvorschau)

**4. Buchungsliste: Export: Exportvoreinstellungen: Die Buchungsrechnungspositionen können nun als Extra-Spalten im Buchungslistenexport ausgegeben werden.** 

Achtung: Für jede Buchungsrechnungsposition wird eine eigene Zeile benötigt. Somit ergeben sich für jede Buchung mehrere Tabellenzeilen.

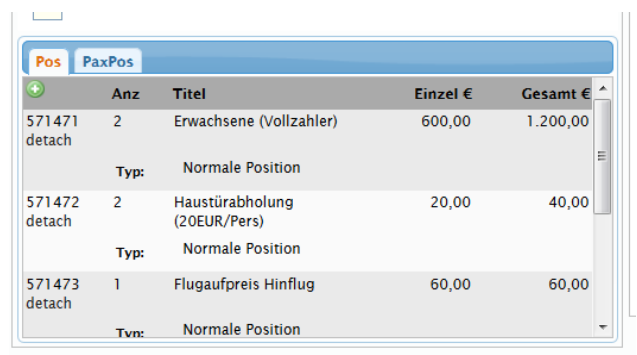

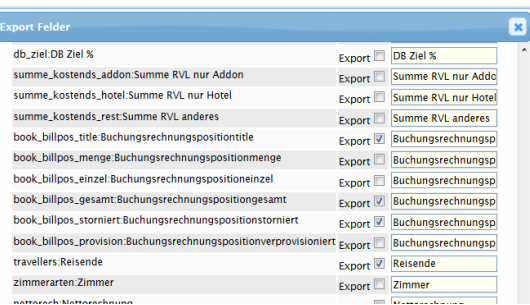

[Link zur TS-Doku](http://www.travelseller.net/wiki/doku.php?id=travelseller:buchungsverwaltung:listen:buchungsliste#export_der_buchungsliste)

**--- Flugverwaltung ---**

# **5. Flüge: Assistent: Die Änderung von Flugnummern ist möglich.**

Nun ist es auch möglich bei bereits bestehenden Flügen Flugnummern zu ändern.

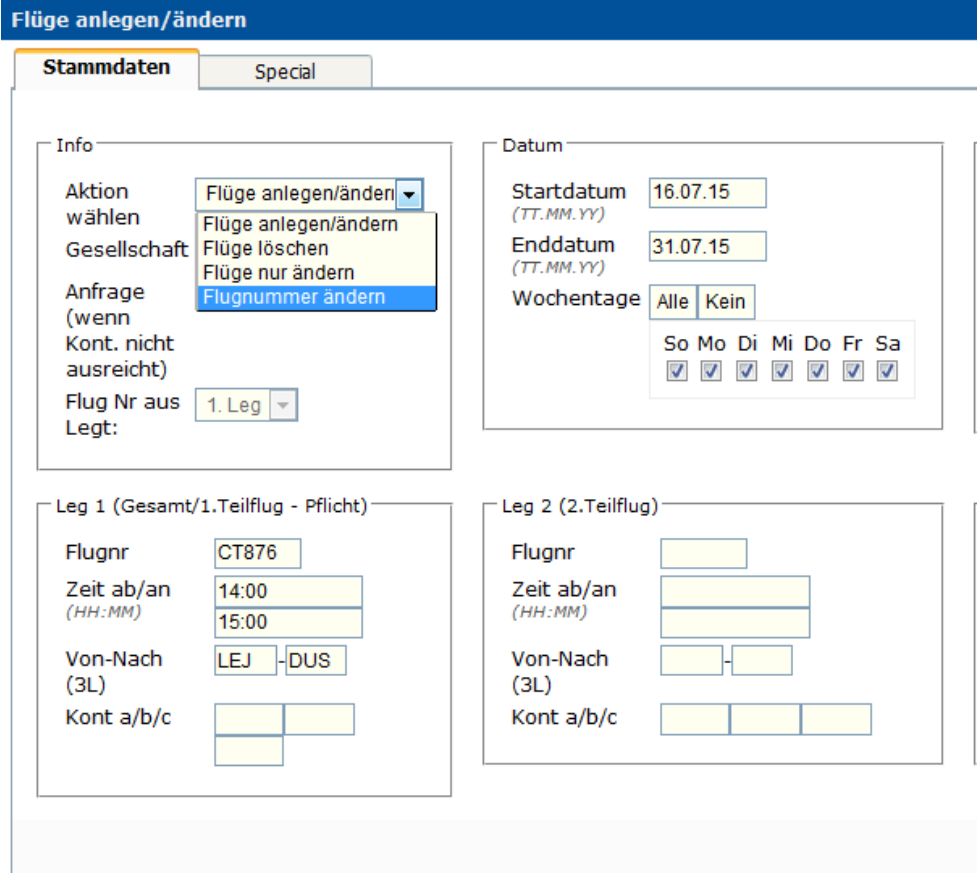

[Link zur TS-Doku](http://www.travelseller.net/wiki/doku.php?id=travelseller:flugverwaltung:fluege#nur_aendern)

**--- Gutscheine ---**

**6. Gutscheine: Statistik: Buchungsstatistik: Ab sofort werden die Summen der benutzten Gutscheine pro Typ ausgegeben. (Tag/Monat)**

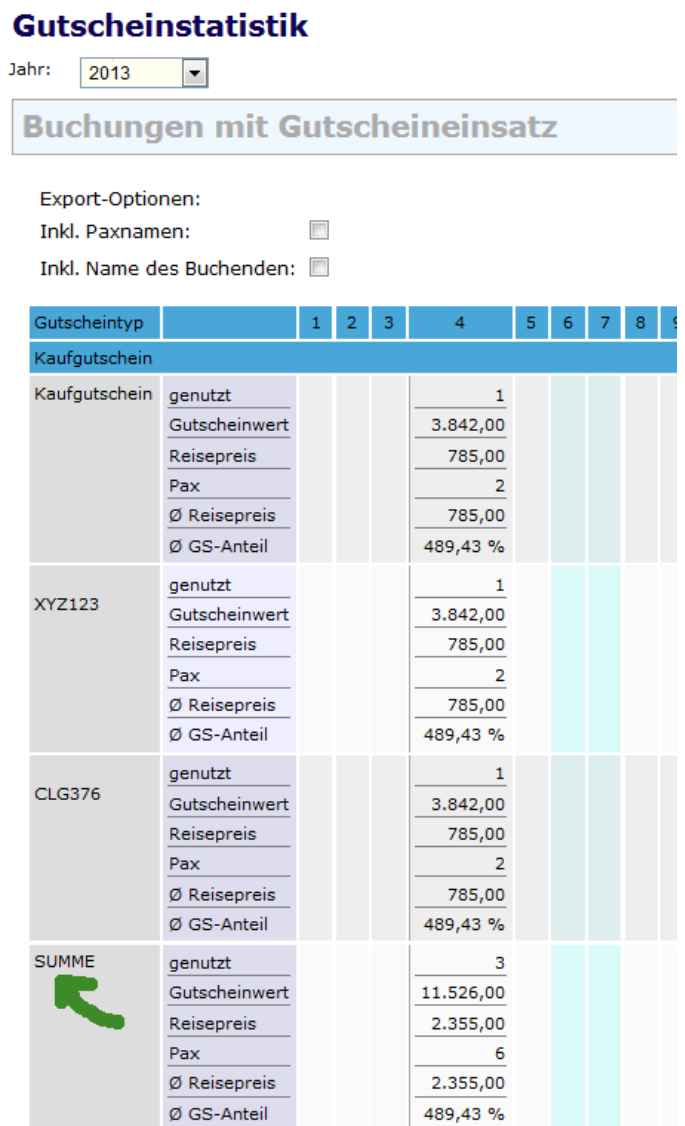

## [Link zur TS-Doku](http://www.travelseller.net/wiki/doku.php?id=travelseller:gutscheine:statistiken#buchungsstatistik)

Mit freundlichen Grüßen Ihr Travelseller-Team

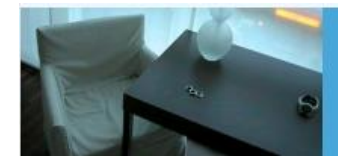

Support-Telefon:

0351-418 906 50 (Mo-Fr. 9-18 Uhr)